# **Orders of Protection Best Practices** ← **Guide for Entry into FullCourt**

#### **Open the case in FullCourt**

1. Civil Entry  $\rightarrow$  Order of Protection  $\rightarrow$  Zero Dollars  $\rightarrow$  New Case

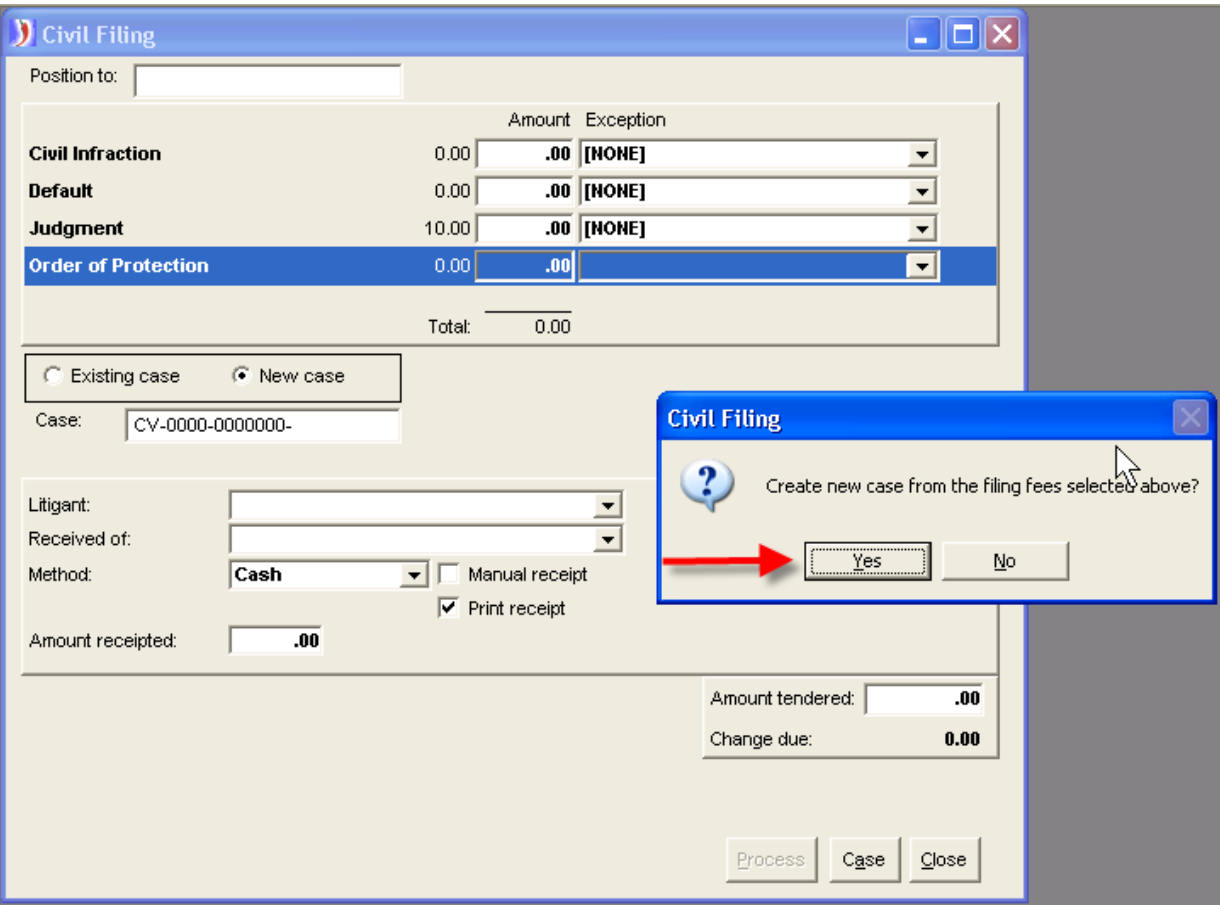

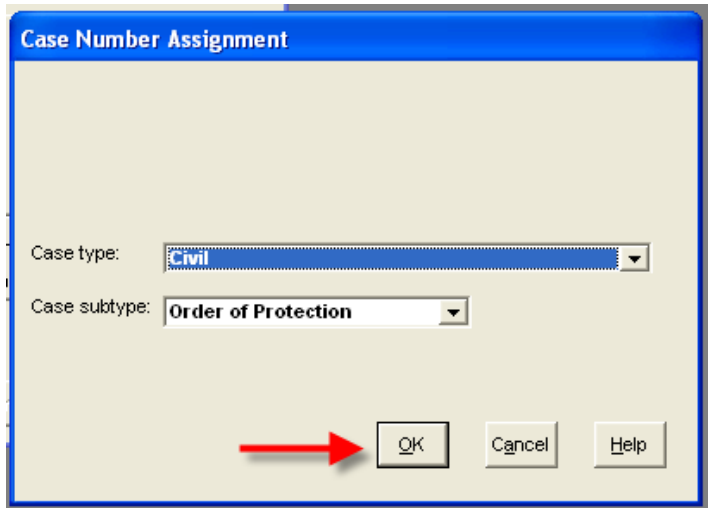

#### 2. **Enter Parties** – Information entered here is important for merging to the TOP document a. Petitioner –  $\rightarrow$  Include *sex and date of birth* in party window  $\leftarrow$

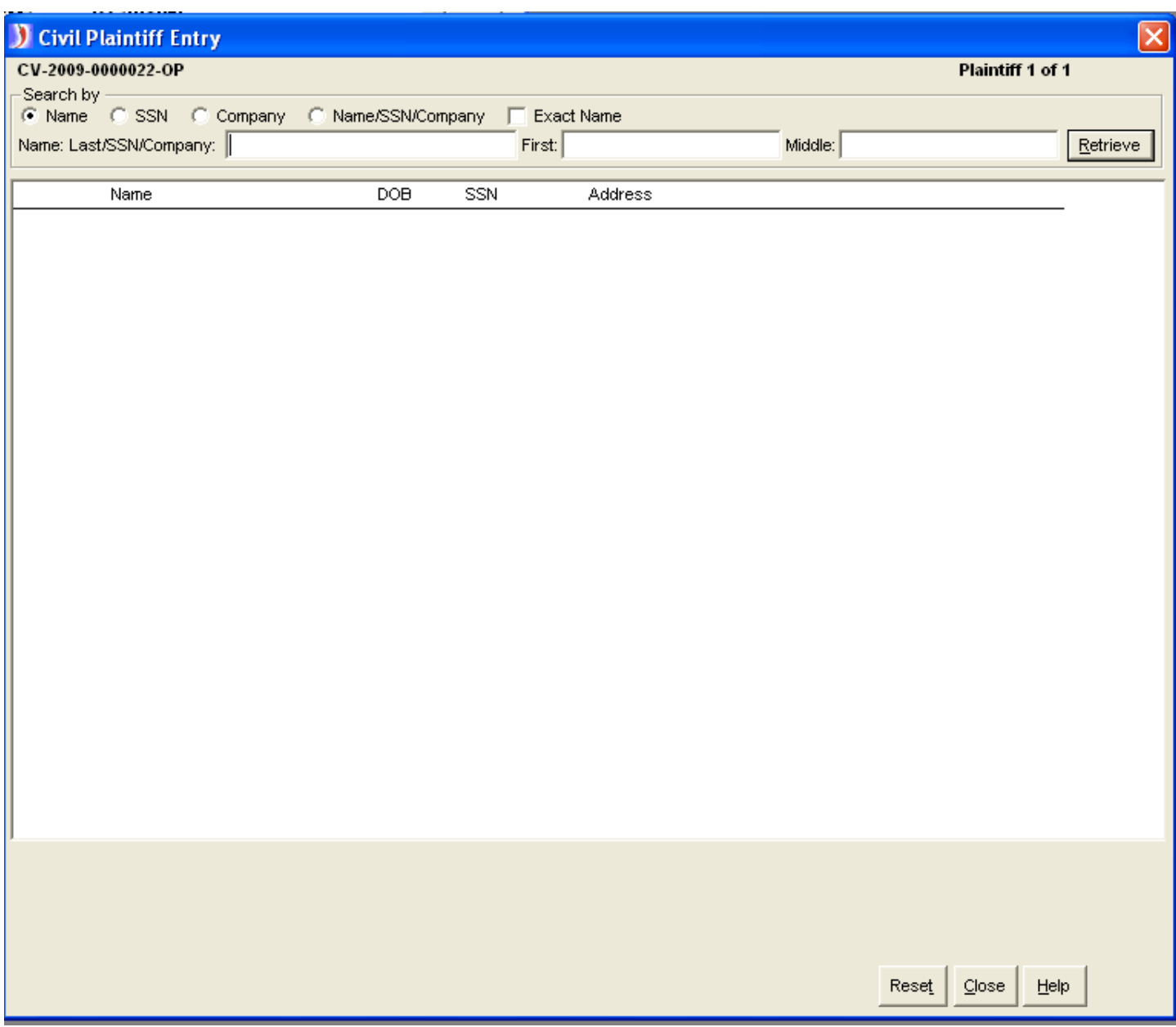

b. **Respondent** –  $\rightarrow$  Include *sex and date of birth* in party window  $\leftarrow$  $\rightarrow$  Include all known descriptions such as *weight, height, eye and hair color, race and* body marks <mark>←</mark>

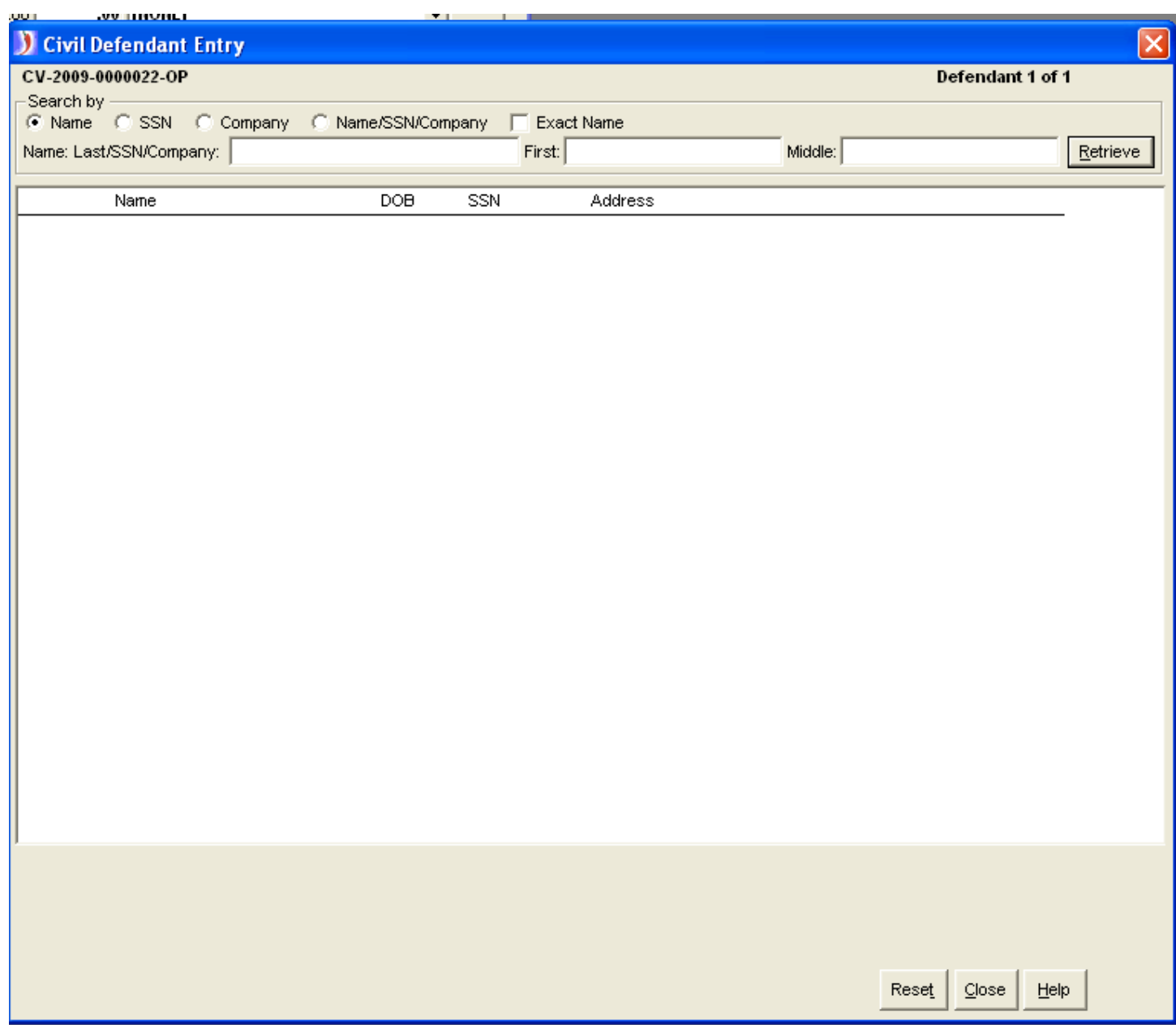

**NOTE: To complete entering parties on the case you must get out of the civil filings window AND it is not necessary to process a \$0.00 receipt!**

c. Click on **Case Button** and Answer **No** to Continue with the Filing Process

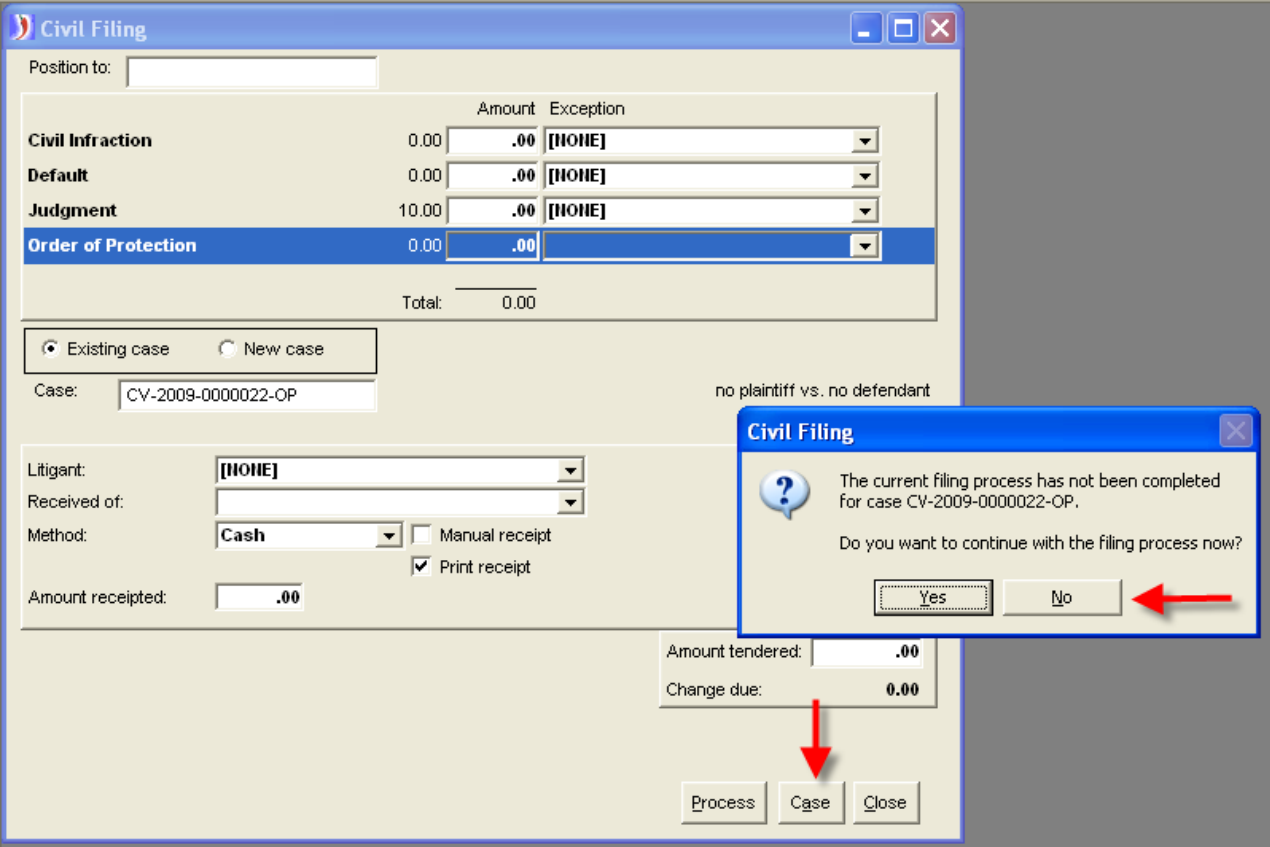

- d. **Subject** (on Subject tab click **NEW** to add new subject party)
	- i. Child full name --  $\rightarrow$  sex, date of birth  $\leftarrow$
	- ii. Family members  $\overline{\cdot}$   $\rightarrow$  *sex, date of birth*  $\leftarrow$

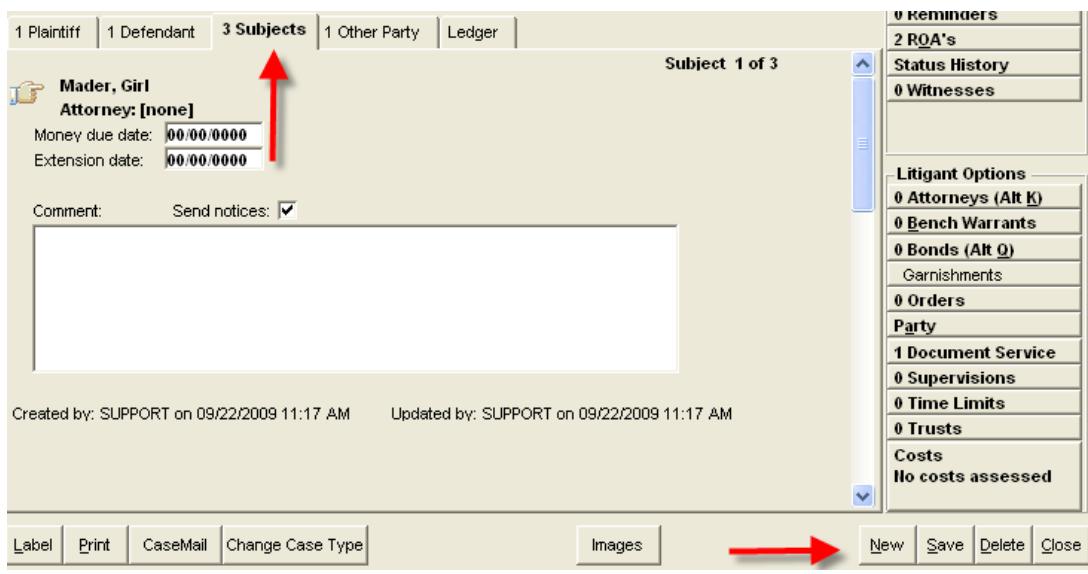

e. **Other Parties** (on Other Parties tab click **NEW** to add new other parties)

- i. Other parties who are threatened but are not family members (e.g. neighbors or childcare providers)
- ii.  $\rightarrow$  Include full name, sex, date of birth  $\leftarrow$

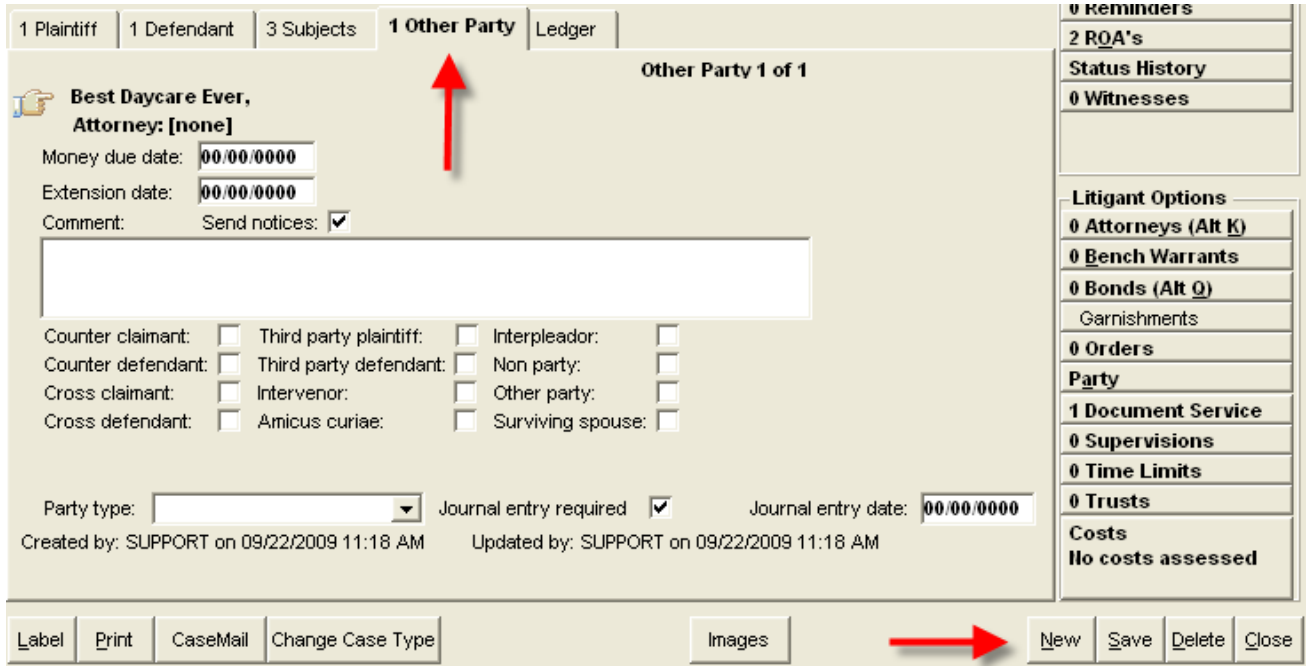

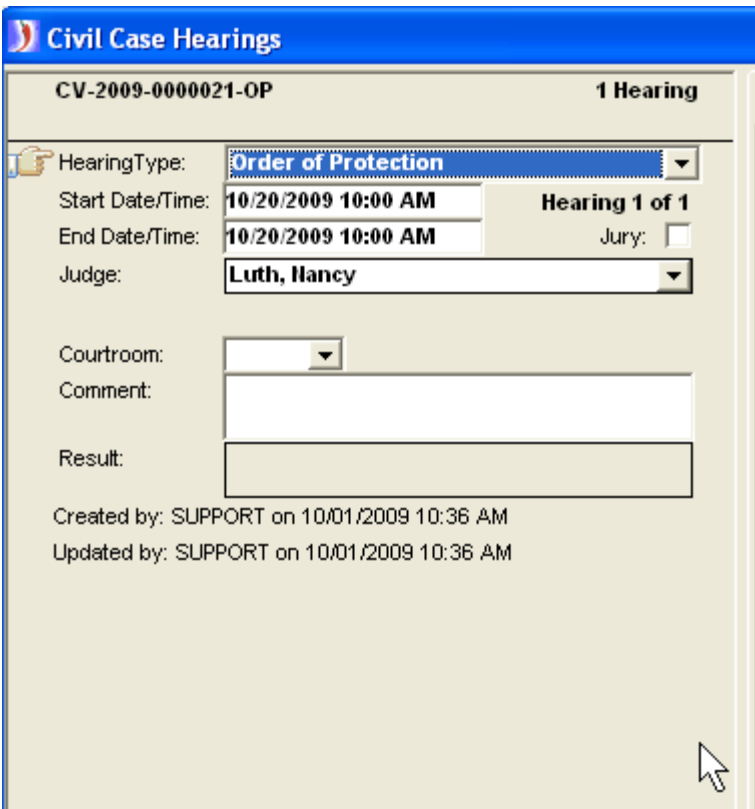

4.  $\rightarrow$  Enter the Civil Order on Petitioner  $\leftarrow$ 

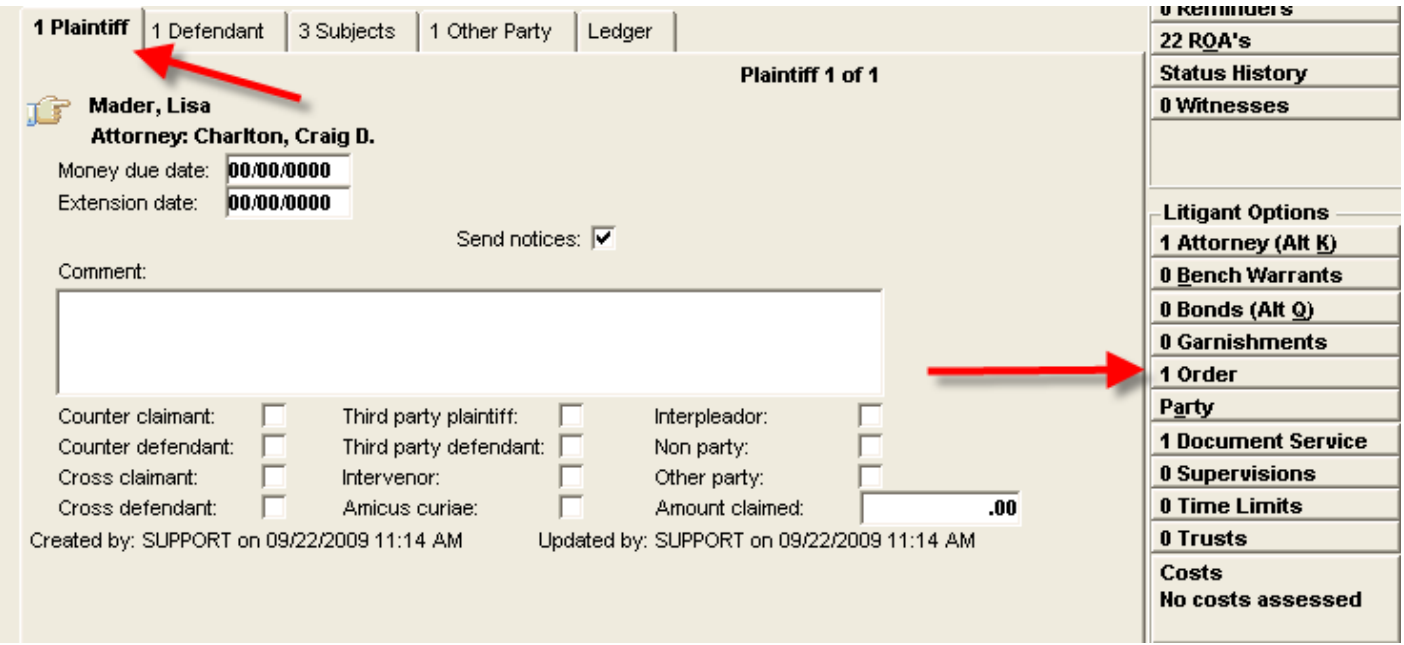

- 5. 5. **>** Enter Civil Order Information <
	- a. Disposition Granted
	- b. Disposition date
	- c. Comments
	- d. Issued date
	- e. Expiration date (20 days)

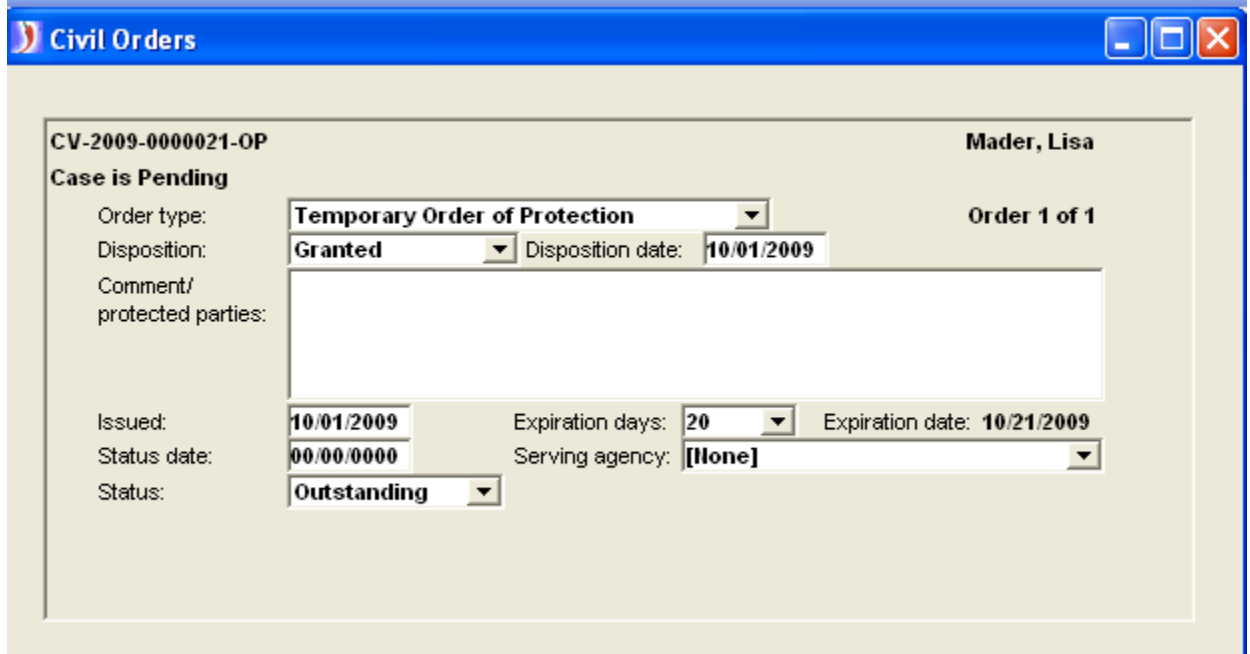

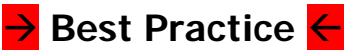

#### **Create the Temporary Order of Protection Document Remember: Civil Order and Hearing must be entered before creating document**

6. Docs (F7) from within case  $\rightarrow$  TOP Temporary Order of Protection 2009

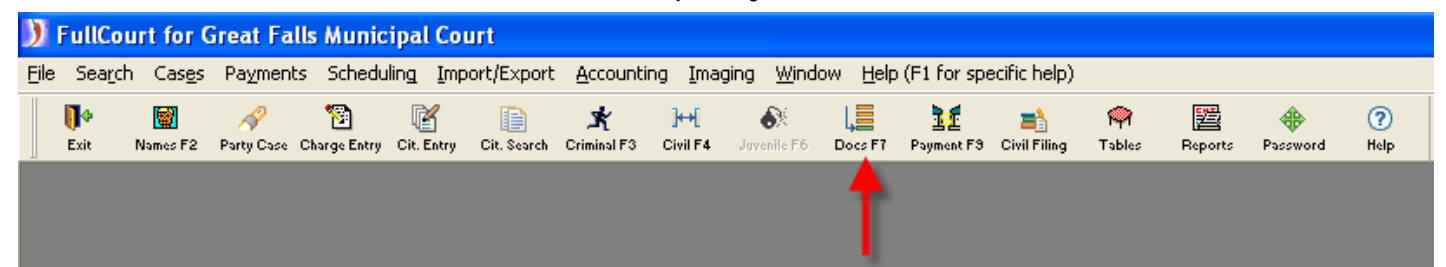

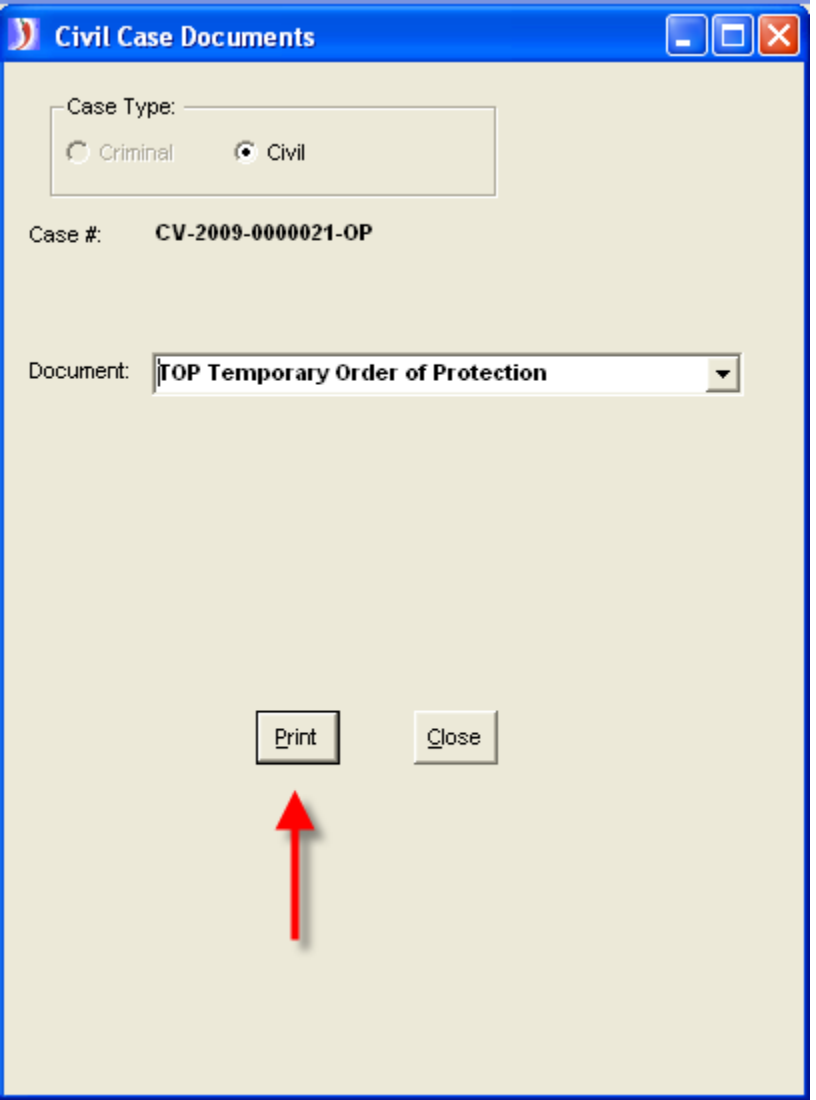

a. On the Select Litigant screen, **> Select the Plaintiff**  $\leftarrow$ 

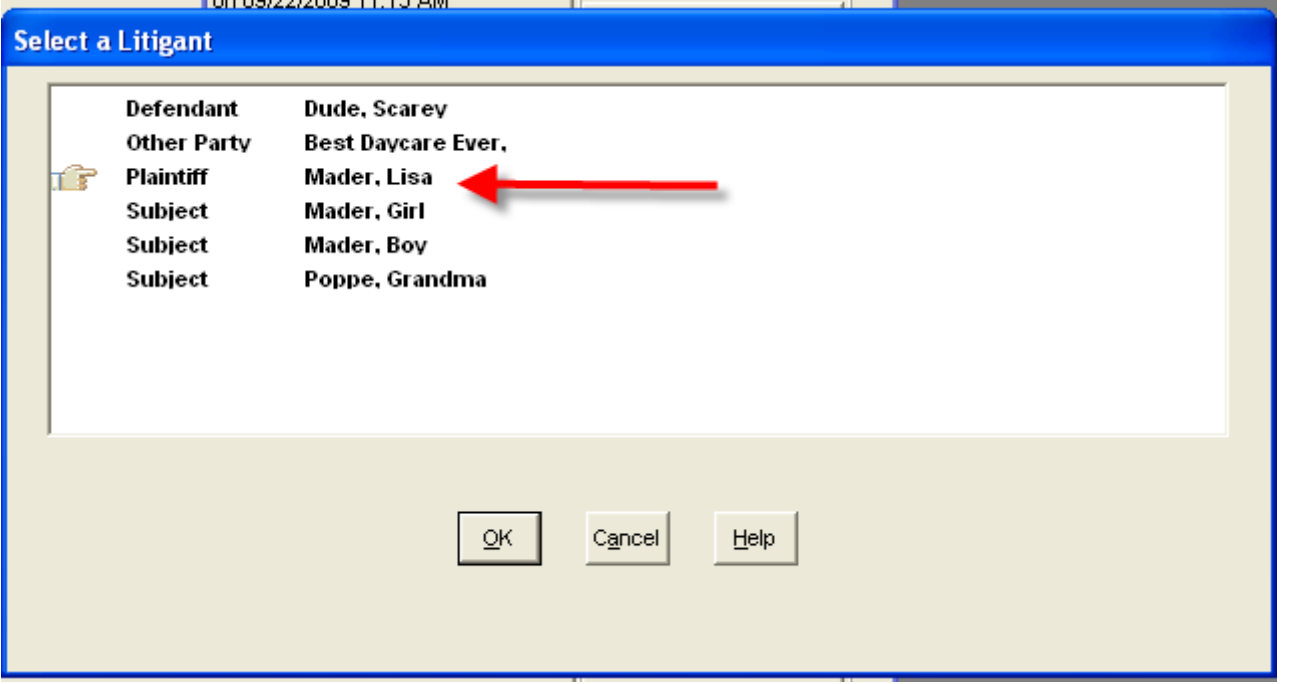

b. If the Select a hearing window appears, **>** Select the **Order of Protection Hearing**  $\leftarrow$ 

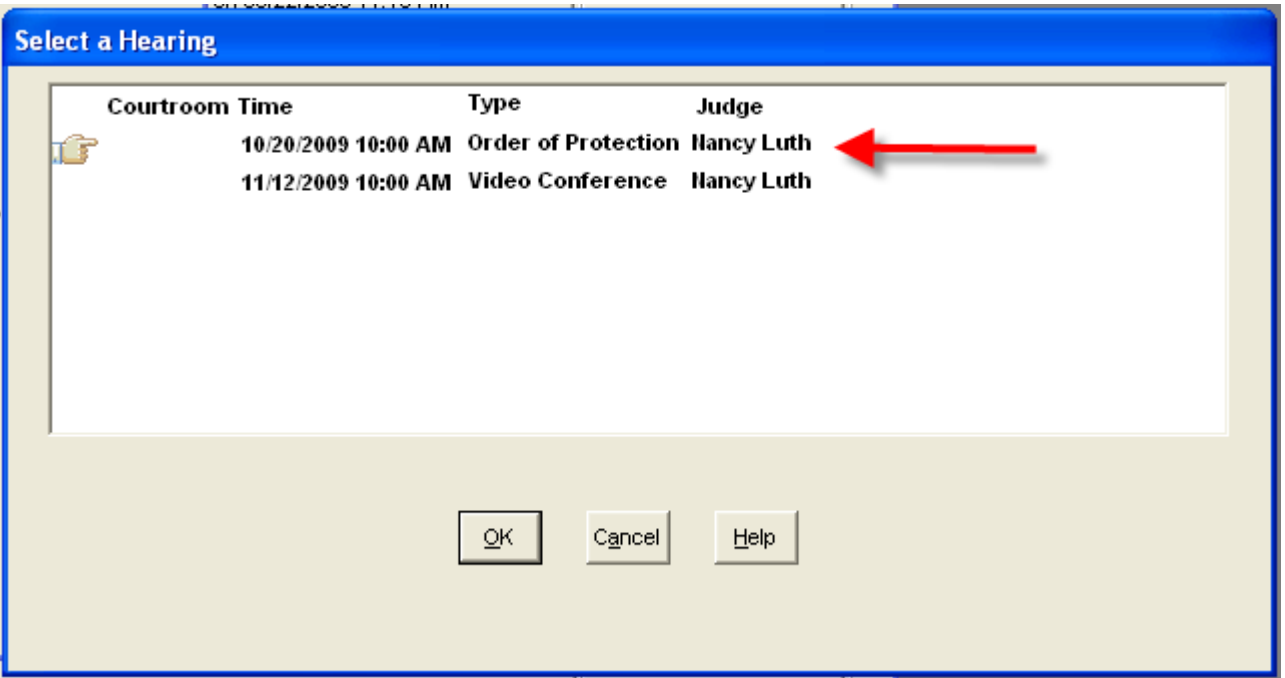

c. Enter in the appropriate Law Enforcement Agency and click OK

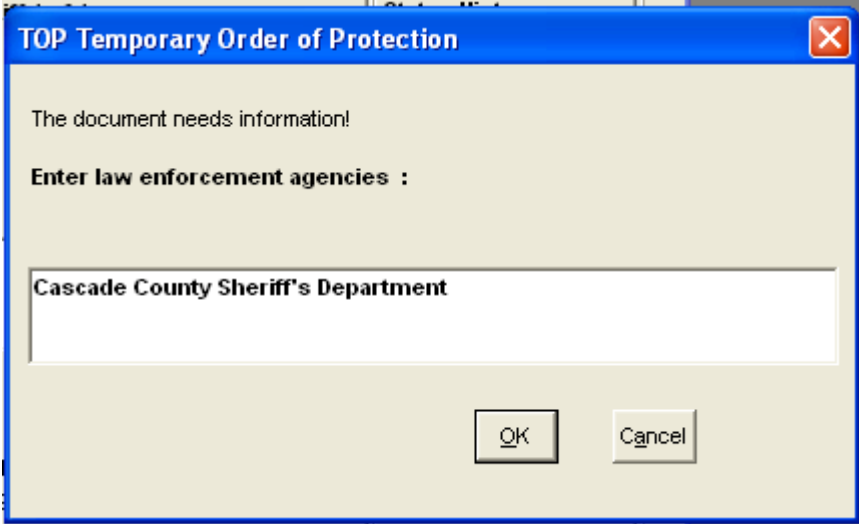

- d. Once the document opens, click all appropriate X's
- e. Fill in all appropriate grey fields
- f. Print the Order for Judge's signature and submit copies for service

### <mark>→</mark> Best Practice <mark>←</mark> **Record the Document Service and Return**

7.  $\rightarrow$  Enter Document Service – Petitioner

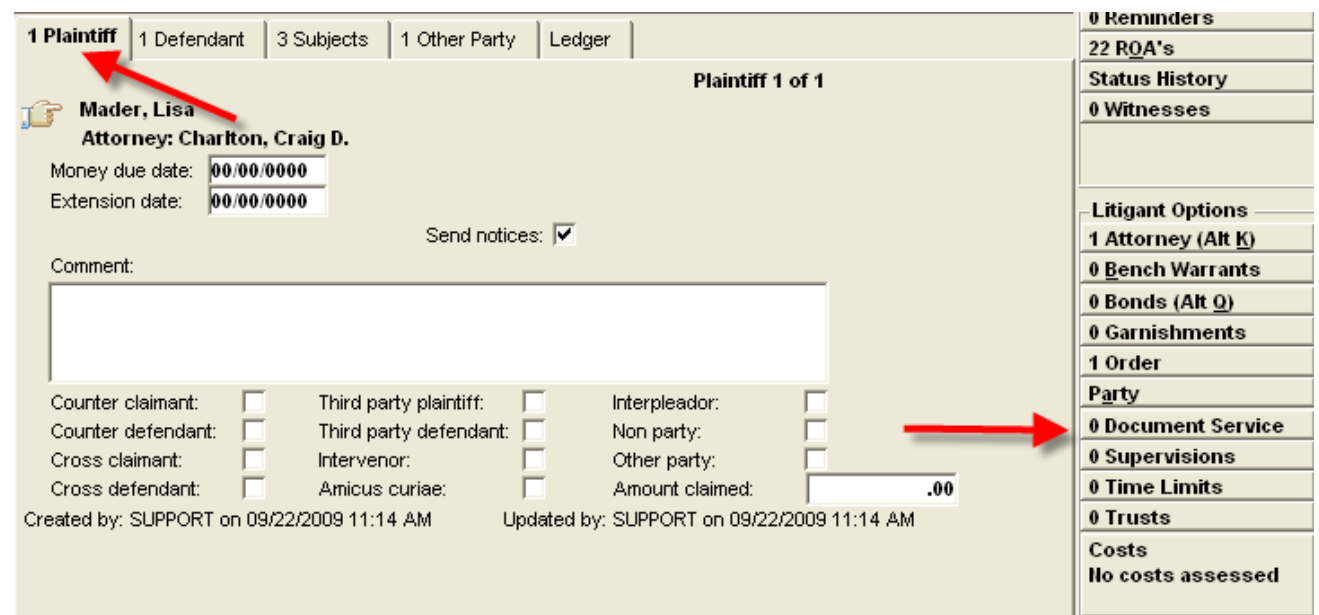

- a. Enter Document type
- b. Issue date
- c. Serviced by: Authorized Agent Assigned to: Select appropriate agency
- d. Status is Outstanding
- e.  $\rightarrow$  Save to Parties  $\leftarrow$

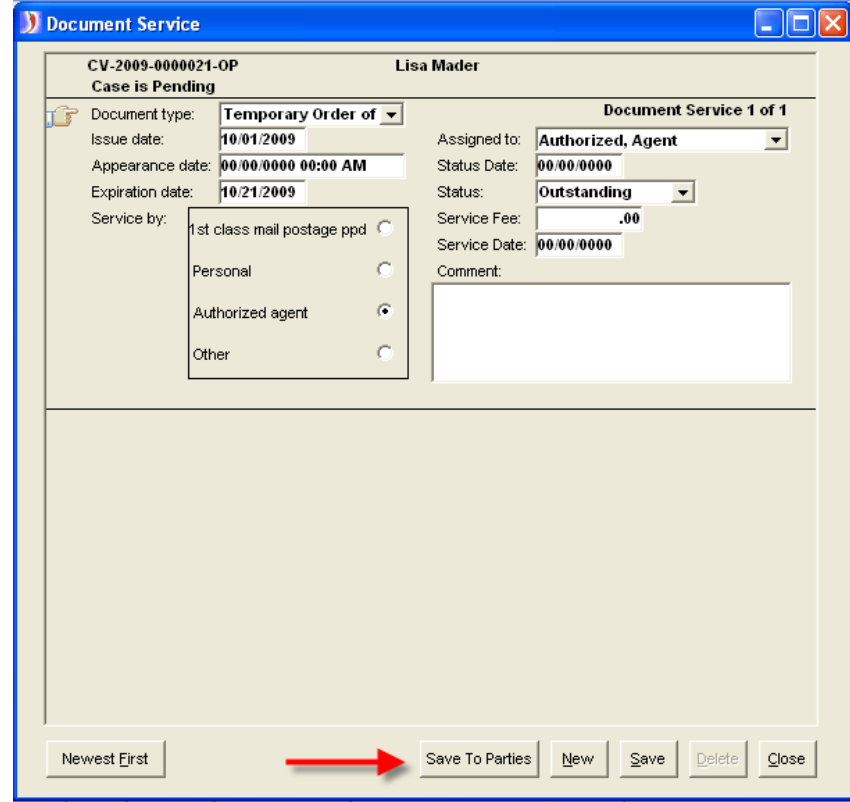

- f. Click OK to Register of Action for Plaintiff
- g.  $\rightarrow$  Click on *Defendant Only*  $\leftarrow$  (This will copy the same document services created for the plaintiff to the defendant)
- h. Click Copy

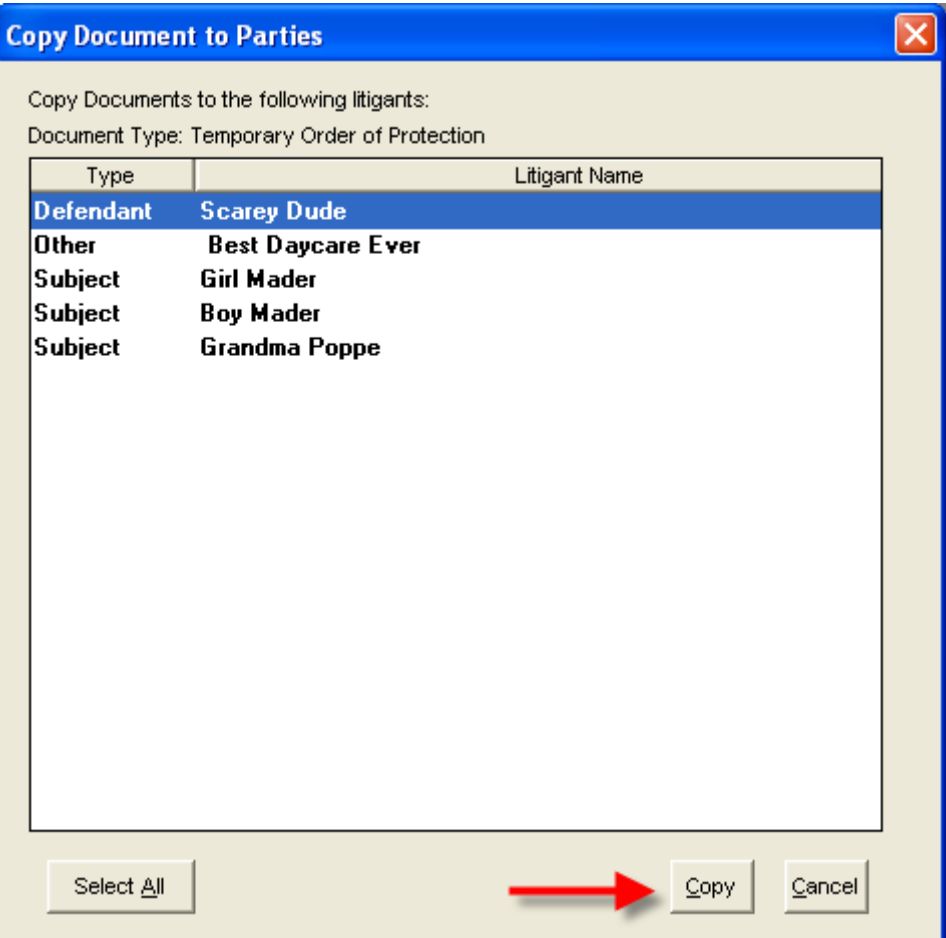

i. Click OK to the Register of Action for Defendant

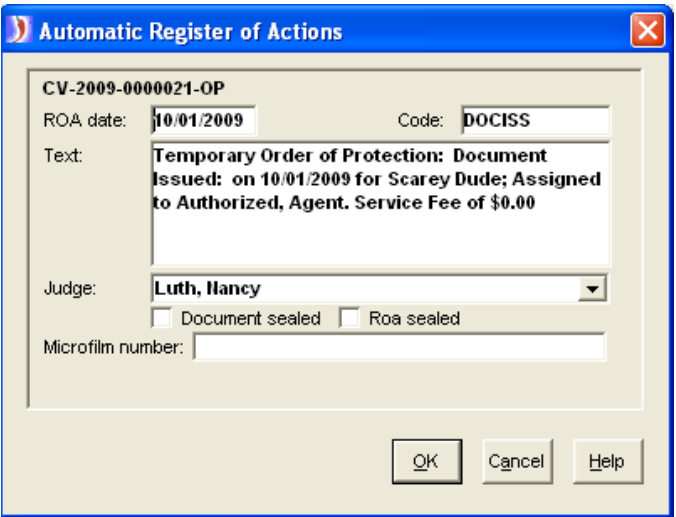

## **Best Practice** ← **Recording Returned Document Service**

8. Record return of service in Document Service window for **BOTH Petitioner & Respondent**

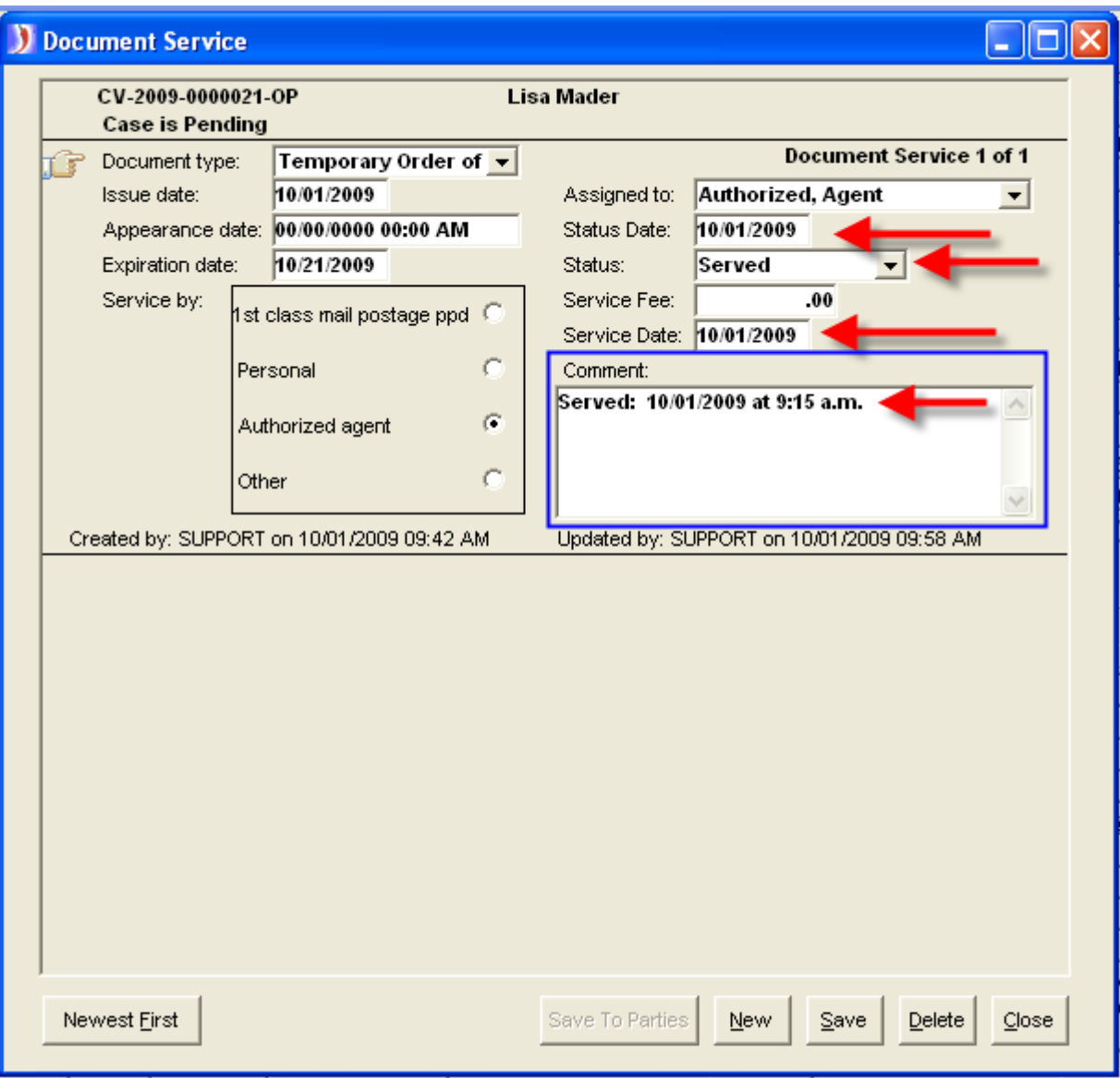

- a. Status Date and Status
- b. Service Date and Time (NOTE: because FullCourt does not have a spot to record service time the recommendation is to  $\rightarrow$  also record the service date **AND** time in the comments window  $\leftarrow$ )
- c. Click Save
- d. Click OK on Register of Action

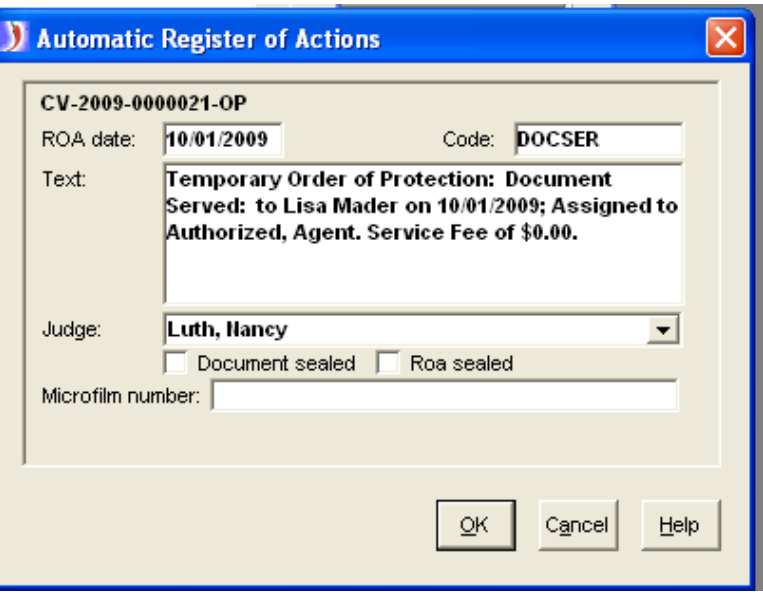

9.  $\rightarrow$  **Repeat Document Return of Service steps for Respondent.**  $\leftarrow$ 

10.Record return of service in Civil Order window - **Petitioner**

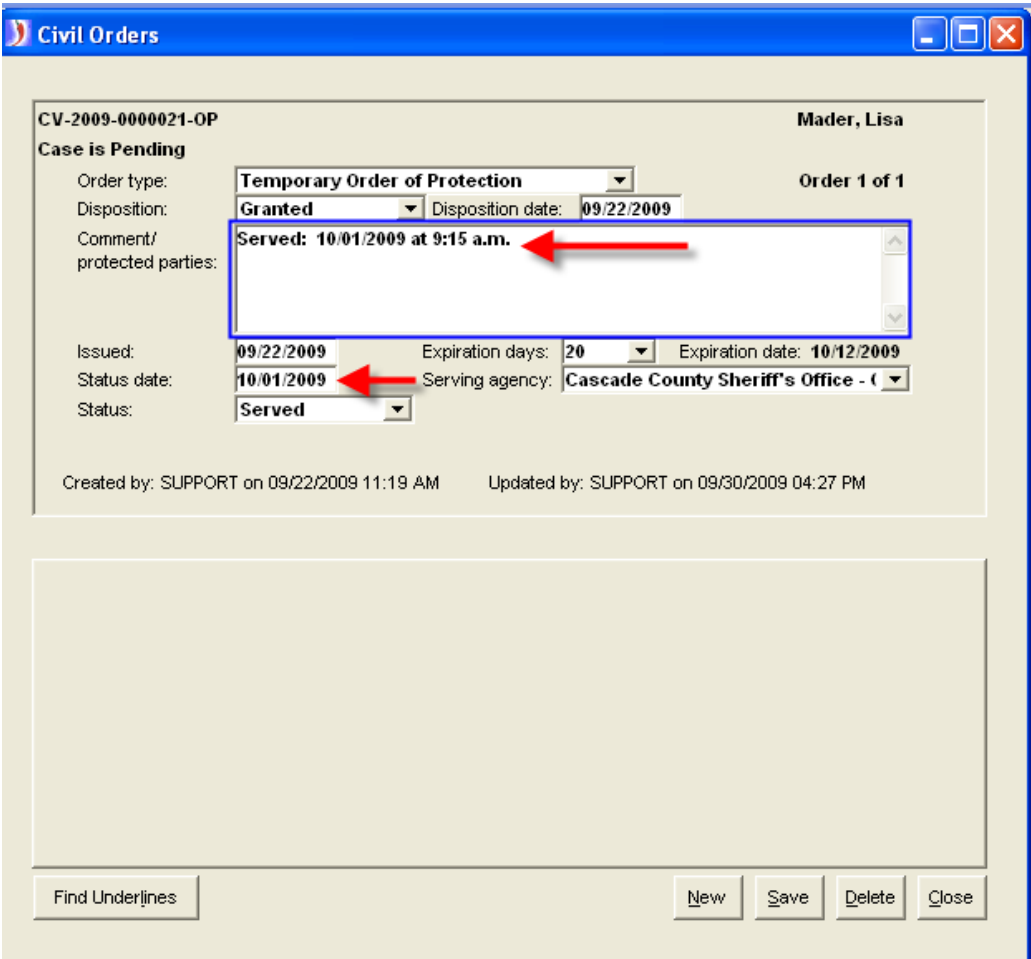

- a. Service Date and Time (NOTE: because FullCourt does not have a spot to record service time the recommendation is to  $\rightarrow$  also record the service date **AND** time in the comments window  $\leftarrow$ )
- b. Status -- Served

# **ADDITIONAL INFORMATION**

- Case Status will remain **Pending** for the TOP until the hearing is held for the Permanent Order of Protection (POP).
- Case Status will change to **Closed** once all of the following bulleted items have been entered on the case:
	- o Hearing for Permanent Order of Protection held and order granted or dismissed
	- o Copies of the POP, Confidential document sent to LEA for service and entry into NCIC
	- o POP has been recorded as a new Order, issued and served on Respondent
	- o Document Service has been issued and returned on Petitioner and Respondent
	- o LEA has filed the Return of Service on the Respondent to the court and it is recorded in the case.

## **Best Practice Note <**

- **Amended or Permanent Order get entered as additional civil orders on the**  Petitioner Tab of the case (Civil Order  $\rightarrow$  New)
- **Enter the NEW hearing for the amended or permanent order**
- **Enter the NEW document service for the amended or permanent order**